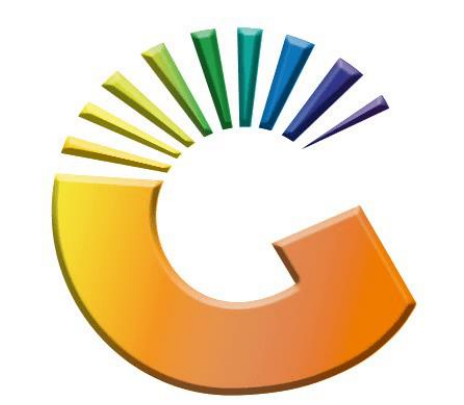

# GENESIS

## **How to check if the EOD ran for a specific Date**

*MRJ Consultants* Bondev Office Park, 140 Cattle Egret Rd, Eldoraigne, Centurion, 0171 *Tel: (012) 654 0300*

*Mail[: helpdesk@mrj.co.za](mailto:helpdesk@mrj.co.za)*

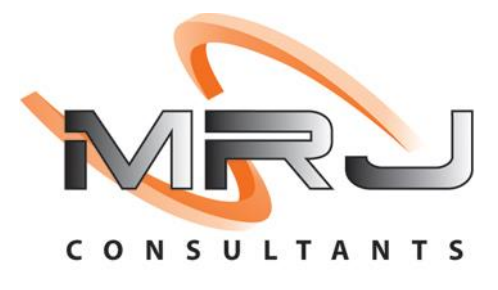

#### 1. **Open** Genesis Menu.

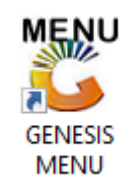

#### 2. Type **User code** and **Password.**

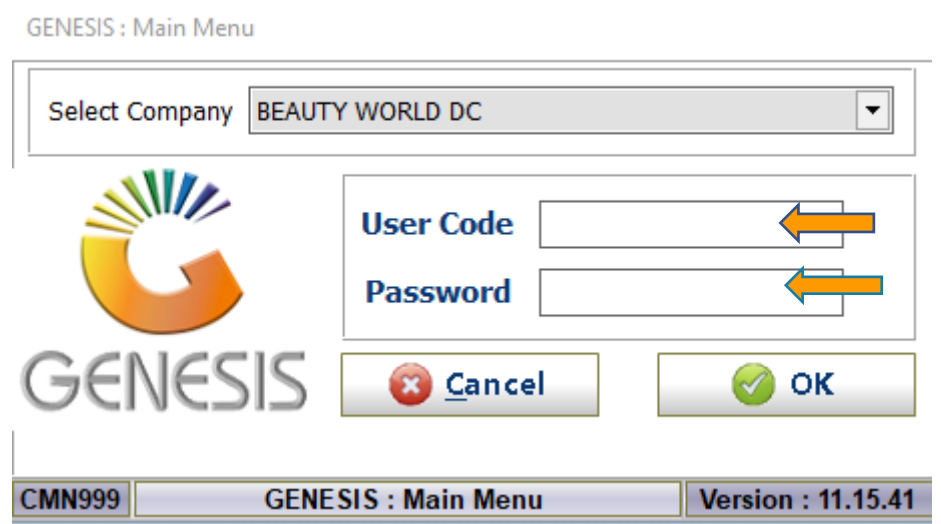

3. Open **Stock Control Module** from the Main menu.

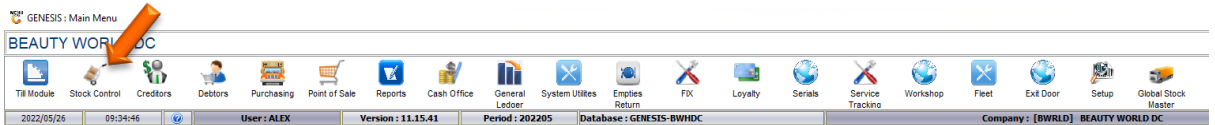

4. Once in Select the query builder report writer tool option

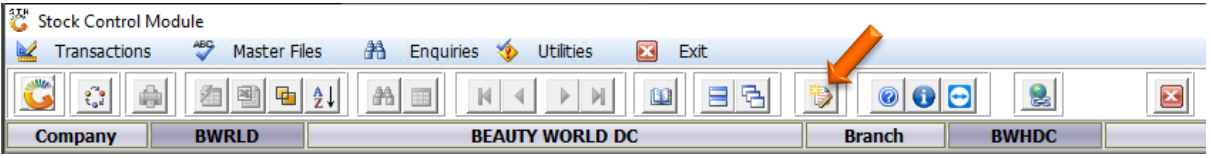

5. Once opened you ill see the below with the EOD STATUS CHECK. Press enter on your keyboard or click on Execute

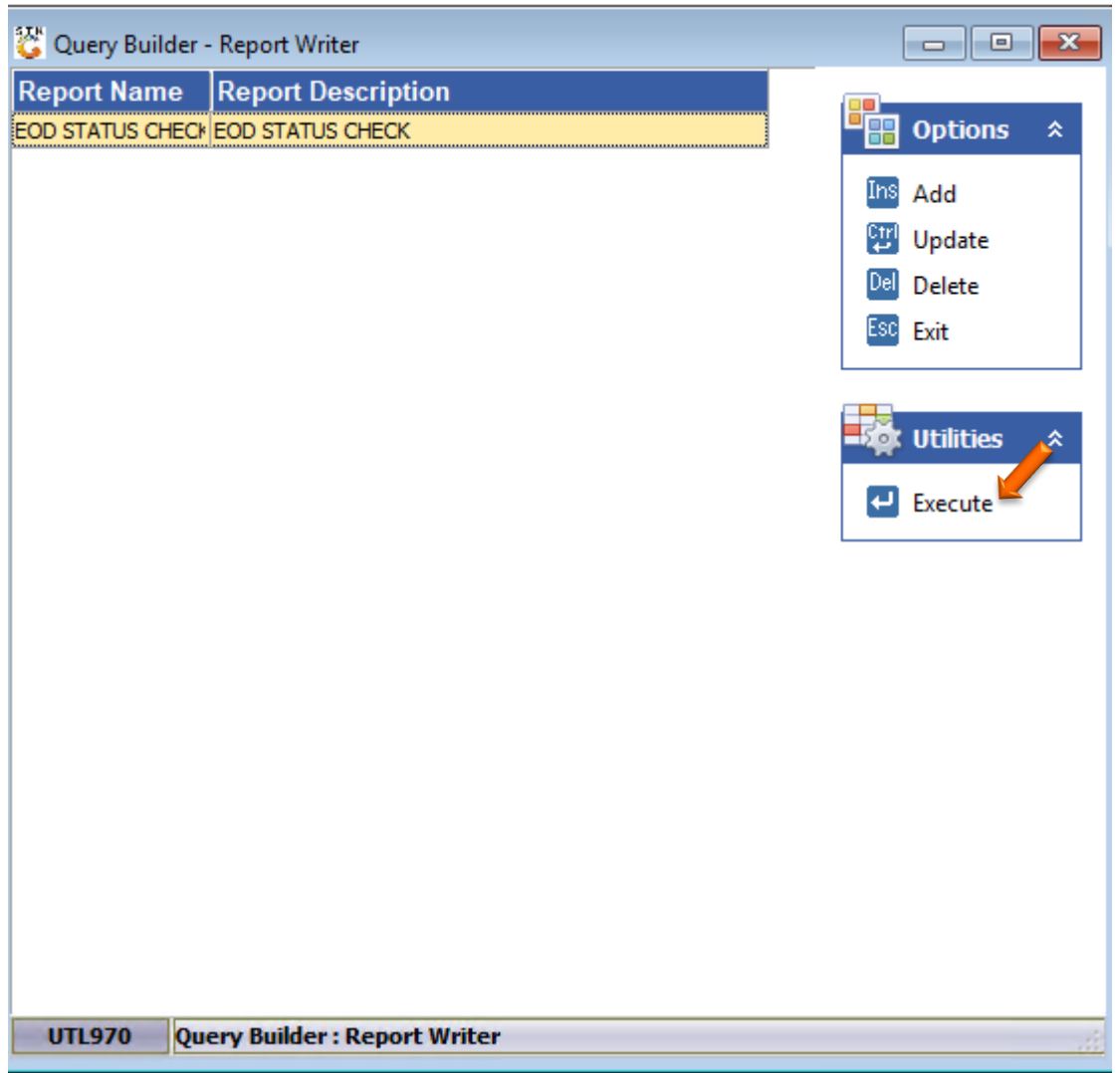

6. Here you can select the Branch and enter the desired date for which the check should be run on. Once selected press F10 on your keyboard or click on Execute.

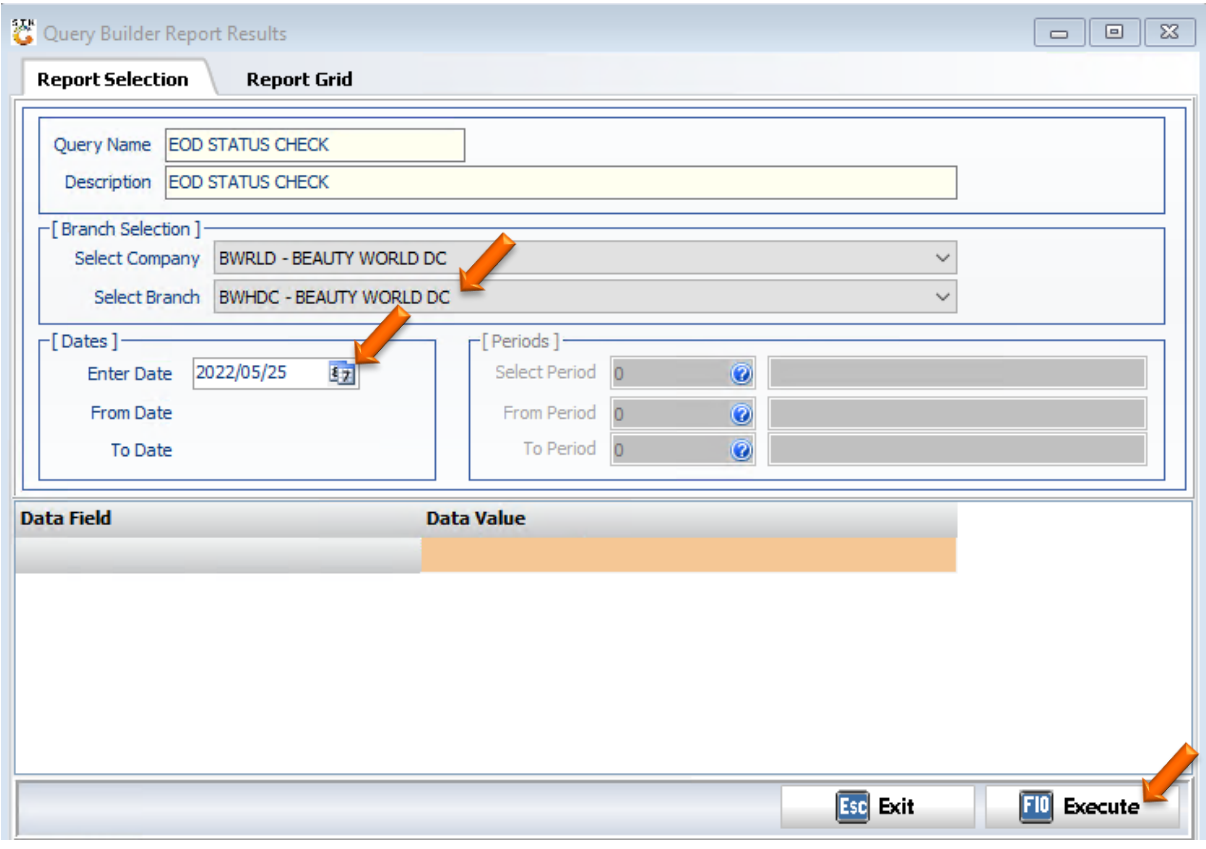

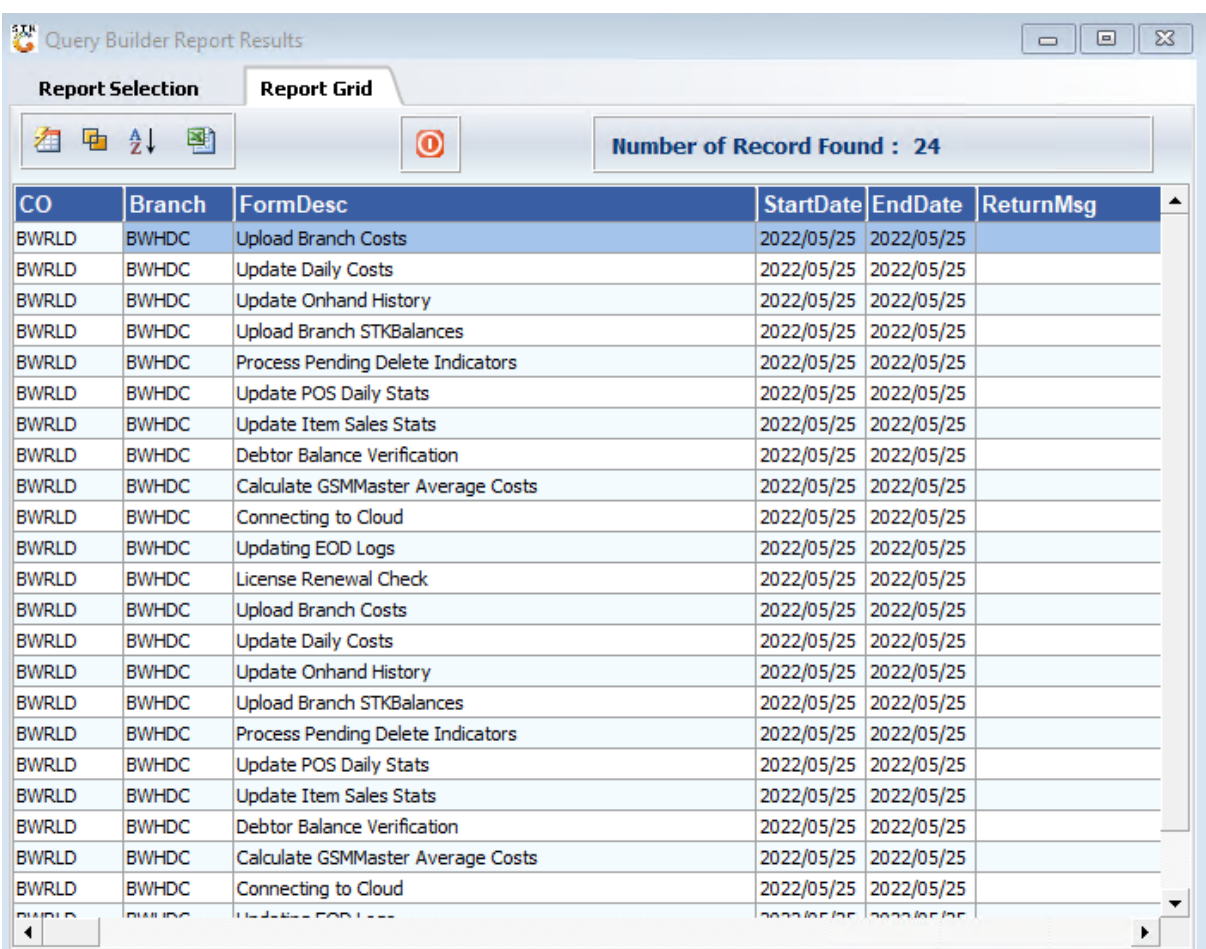

### 7. You will now see all the records appearing for the selected Date.